# HOW TO GUIDE NINE: REIMBURSEMENT

# How to claim reimbursement post-travel

### How to video

There is an instructional video you can watch to help you claim your reimbursement. [Alternatively, you can follow the instructions below.](https://www.youtube.com/watch?v=9l_Qz6MA_ZA)  Click to watch.

Once customers have completed their travel, you can issue an invoice to Tourism and Events Queensland (TEQ) for reimbursement of the promo code value used on the booking.

#### To be reimbursed, the following must be complete:

- The customer must have completed the travel
- You have marked the booking as 'completed' in the portal
- You have auto-generated an invoice to TEQ through the portal; OR you have generated an invoice through your usual process and sent it to TEQ.

TEQ will process reimbursements daily.

Operators registered for GST:

### The following applies to all operators for reimbursements:

- Enquiries regarding the status of reimbursements can be directed to TEQ's accounts support mailbox – [accountssupport@queensland.com](mailto:accountssupport%40queensland.com?subject=) (please reference Queensland Incentive Program and operator name in the email subject).
- Operators may be required to support a sample of promo code reimbursements with evidence of customer receipt as part of a post-reimbursement audit.

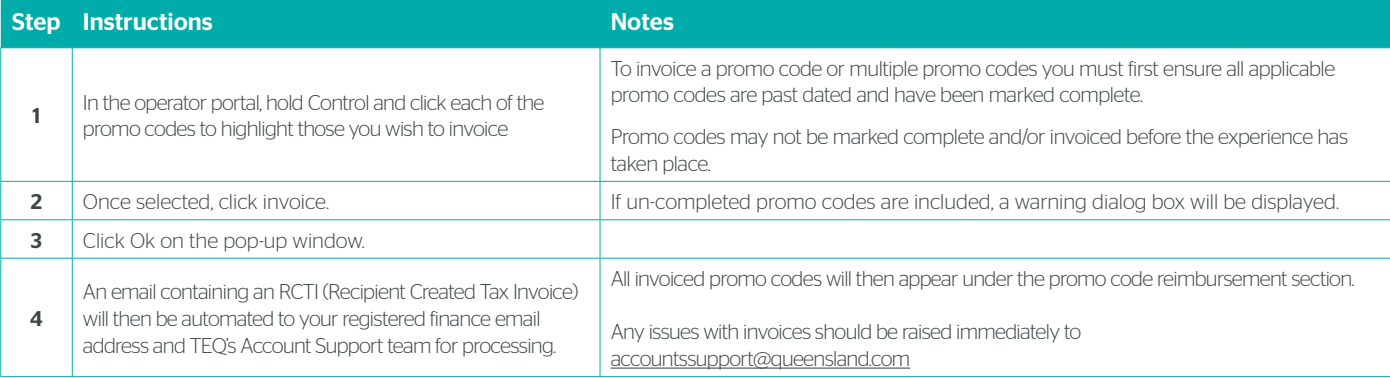

## Operators NOT registered for GST:

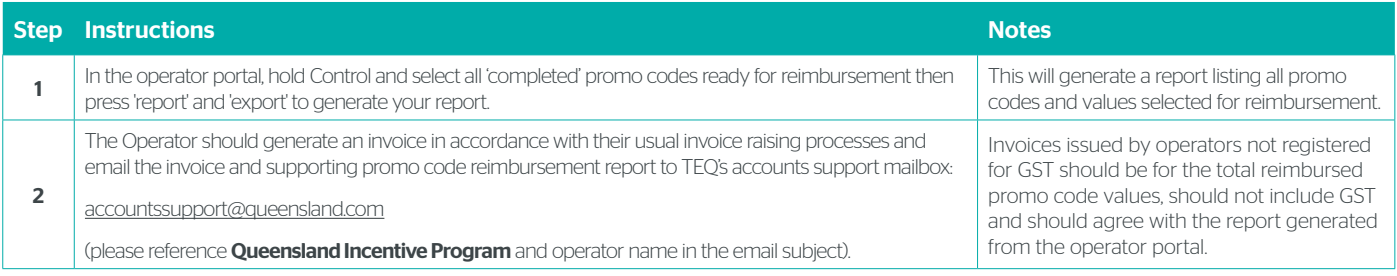

If you need help during the campaign, please contact.

Dedicated Operator support Monday to Friday | 8:30am-4:30pm Ph: (07) 3216 0040 Email: [operatorsupport@queensland.com](mailto:operatorsupport%40queensland.com?subject=)

Queensla **AUSTRALIA** 

*Confidential industry briefing document only*